# **Kom godt i gang** Visa gavekort

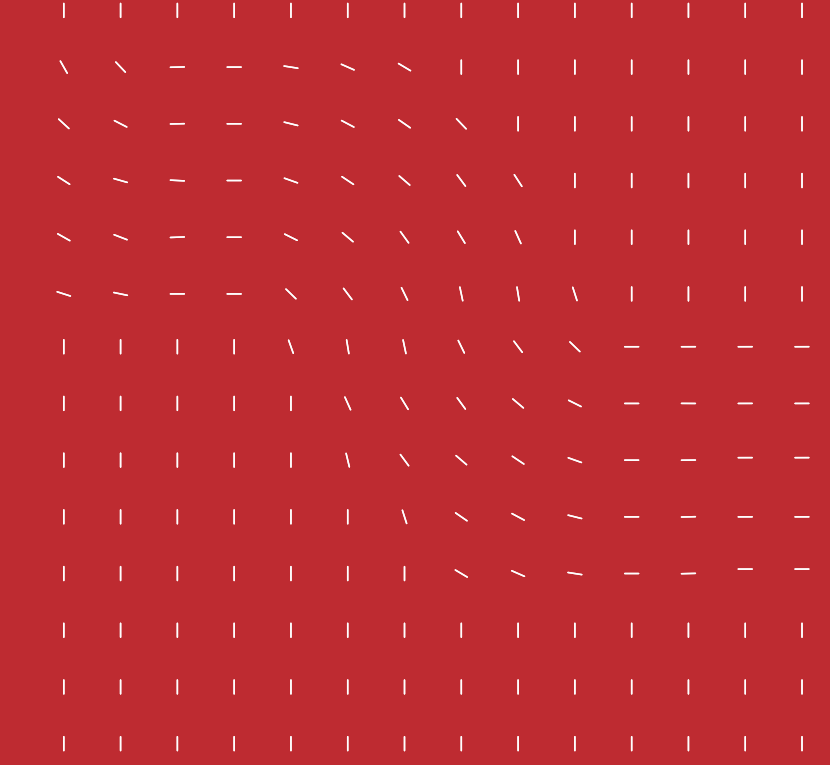

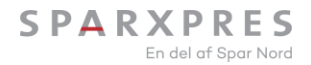

## **Håndtering af Visa gavekort**

Gavekortet er et magnetkort eller chipkort.

- Magnetkort håndteres ved at magnetstriben køres gennem terminalen.
- Chipkort håndteres ved at placere kortet over terminalens kontaktsløse display.
- Kunden taster PIN-koden, som er 0000.
- Når transaktionen er gennemført, opdateres saldoen med det samme.
- Der kan ikke hæves mere på gavekortet end den oplyste restsaldo.
- Vi opfordre til, at opbrugte gavekort inddrages. Herved kan det genbruges en anden gang. De inddragede kort afleveres til den gavekortansvarlige i din forening.

Indløses der via PC?

• Log ind på det tilsendte link med de fremsendte koder og følg den medsendte vejledning.

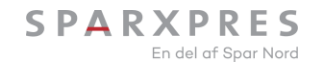

### **Afregning**

- Forretningen modtager betaling, fra køb med gavekort, sammen med de øvrige visa afregninger.
- Beløbet indsættes på det oplyste reg.nr. og kontonummer efter fradrag af evt. gebyr.
- Afregnede gavekortbeløb og modregnede gebyrer fremgår af opgørelsen, som kan hentes i Partner login.

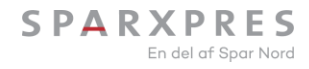

#### **Saldo oplysninger**

Saldoen på gavekortet kan findes på følgende måder:

- Gavekortet har en unik QR-kode på bagsiden. QR-koden scannes med en smartphone, og den opdaterede saldo kan ses uden indtastning af nummer.
- Saldoen kan tjekkes på byen- eller centrets hjemmeside.

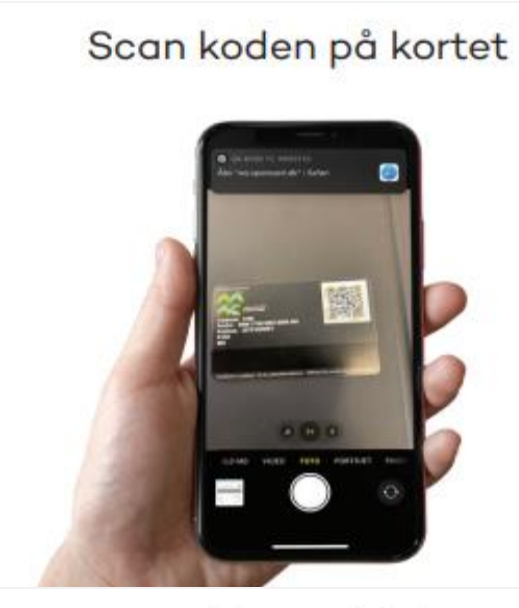

og se saldo med det samme

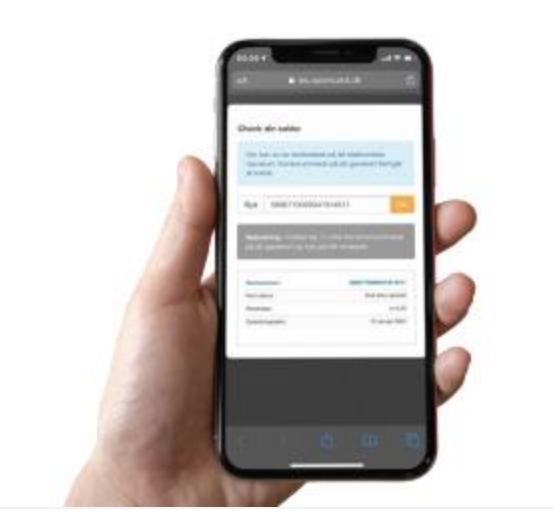

#### **Sparxpres** support

Mail support@sparxpres.dk Tlf. 9616 1329

Se vores åbningstider på [sparxpres.dk](https://sparxpres.dk/erhverv/selvbetjening/kontakt/)

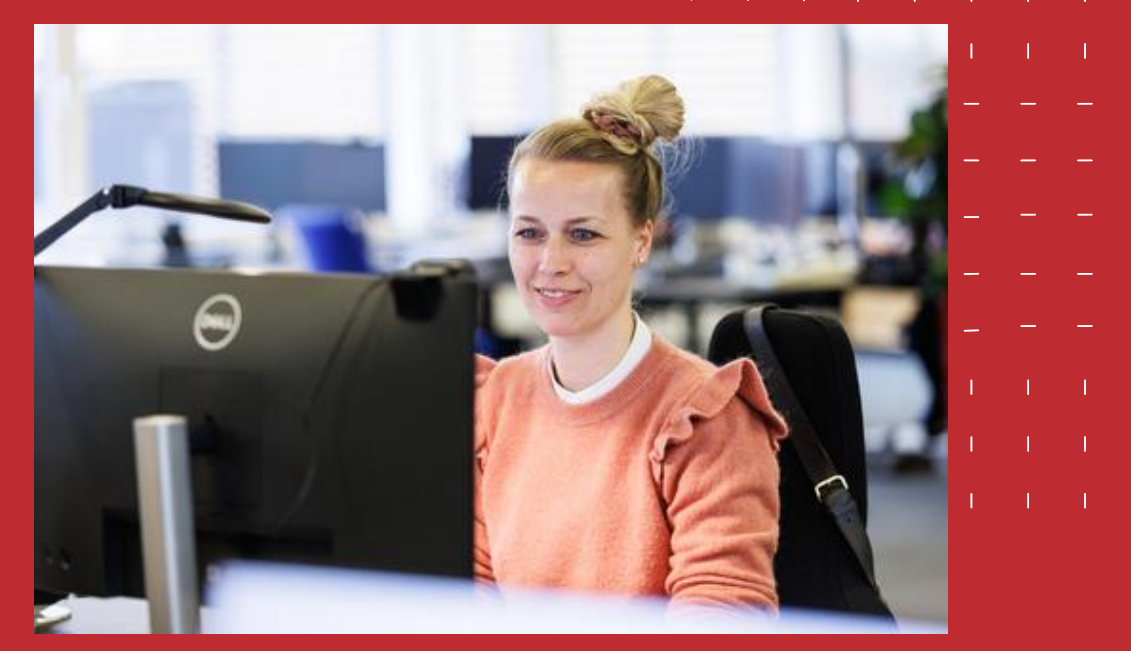

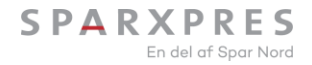